# **Java Dictionary Table Maintenance Utility Tool – Version 1.0**

#### **Applies to:**

This tool has been tested on both NW04 and NW04s AS Java.

#### **Summary**

The table maintenance tool allows you to view and modify table data in tables that were created via the Java Dictionary perspective in SAP NetWeaver Developer Studio and reside on the underlying database of the AS Java. I created this tool because I needed it for some internal development, but I figure it can also help the SAP NetWeaver Development Community as a whole. Hope you enjoy it!

**Author(s):** Jeff Gebo

**Company:** SAP Labs

**Created on:** 21 March 2007

#### **Author Bio**

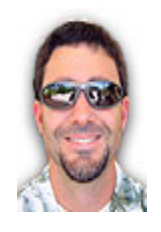

Jeff has been working with SAP for the past 10+ years. During this time he has held positions as Developer, Product Manager, and now is a senior member of the SAP NetWeaver Foundation RIG where he helps role out new technologies both to internal (consultants & developers) and external (customers) audiences. Jeff has developed software in many different languages and platforms, from ABAP to Java, & Windows to AIX...as Jeff likes to say "learning a programming language syntax is relatively easy...learning how to program correctly is the hard part."

## **Table of Contents**

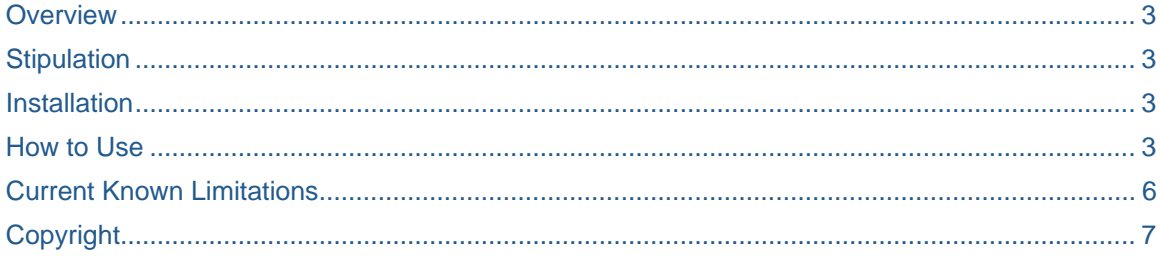

#### <span id="page-2-0"></span>**Overview**

Currently Java Developers must use a third-party client tool to connect to the underlying J2EE Engine database to view and/or modify the data there. Having developed much ABAP in the past I knew the value of having a tool (SE16) that let developers and administrators peer into table data for any table in the ABAP Data Dictionary. Unfortunately this same sort of tool is not yet available to Java Developers for tables that exist in the Java Dictionary.

This led me to develop just such a tool, a tool that would not only let one view the data in tables in the Java Dictionary, but also modify it, export it as XML, and import it as XML. This tool allows developers to maintain master data that exists in their Java Dictionary tables, as well as share test data with other developers in the form of XML files that can be exported and then imported.

#### **Stipulation**

This tool in no way is supported by SAP. It is provided to you free of charge, but there is no support for it available from SAP. It has been tested on both NW04 and NW04s J2EE Engines. If you have any questions about this tool you can contact the author of it, Jeff Gebo at jeff.gebo@sap.com. Jeff will consider making bug fixes and/or feature enhancements if time permits.

#### **Installation**

To install the tool you simply need to deploy the 2 SCAs (listed below) found in the [TableMaint.zip](https://admin.sdn.sap.com/irj/sdn/go/portal/prtroot/docs/library/uuid/6065004b-ecc4-2910-a183-ec5a11e04a35) that accompanies this document to your AS Java using the SDM.

- TABLEMAINT\_BL.sca contains business logic and database access code.
- TABELMAINT\_UI.sca contains Web Dynpro UI code.

#### **How to Use**

Once installed the application can be executed with the following URL: http:<server name>:<port>/webdynpro/dispatcher/sap.com/nwrig~tm~wd/TMApp – I suggest adding this to your favorites list.

On the initial screen you can enter a table name, or you can use the value help to search for a table. The value help search supports the '\*' wildcard for its queries.

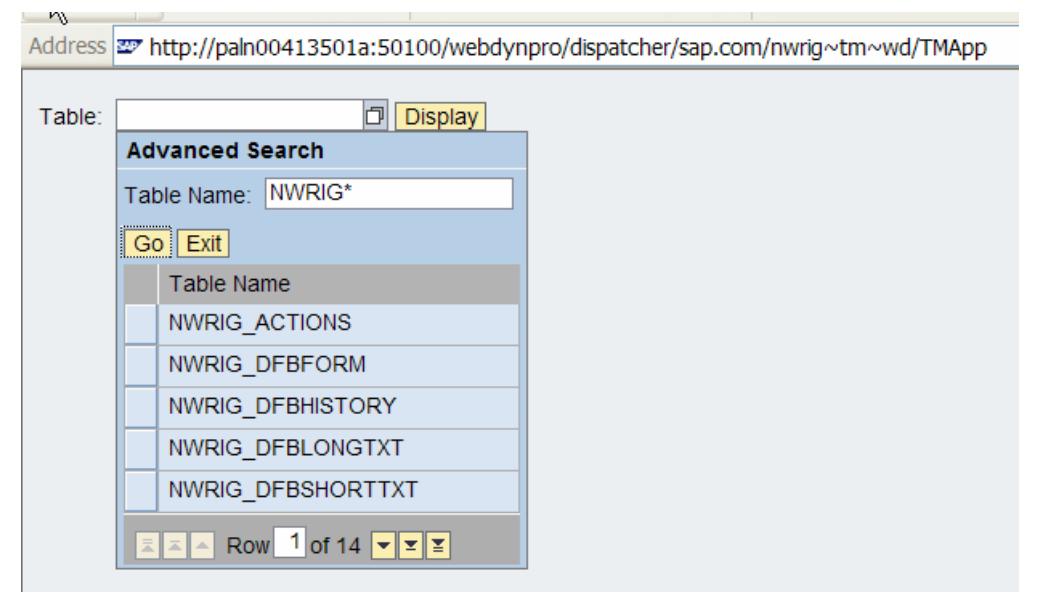

This image shows that the help value button was selected and a search was done for all tables that start with NWRIG.

Once your have selected a table and clicked the Display button, the table definition and data will be retrieved and displayed.

Address **zy** http://paln00413501a:50100/webdynpro/dispatcher/sap.com/nwrig~tm~wd/TMApp Resurn to Table Input NWRIG\_FBSTATUS New Row | Export... | Export Selected... Import... LANGU ISO STATUSTEXT SORTORDER ID.  $\mathbf C$ en Closed 2 **New**  $\overline{0}$ N en  $\circ$ en Open 1 P en In Process 3 Row 1 of 4  $\boxed{\text{Z}}$ 

Table data that is stored in NWRIG\_FBSTATUS.

Then you can enter new rows into the table, modify rows, and delete rows. To modify a row select it in the table.

Axdress zy http://paln00413501a:50100/webdynpro/dispatcher/sap.com/nwrig~tm~wd/TMApp

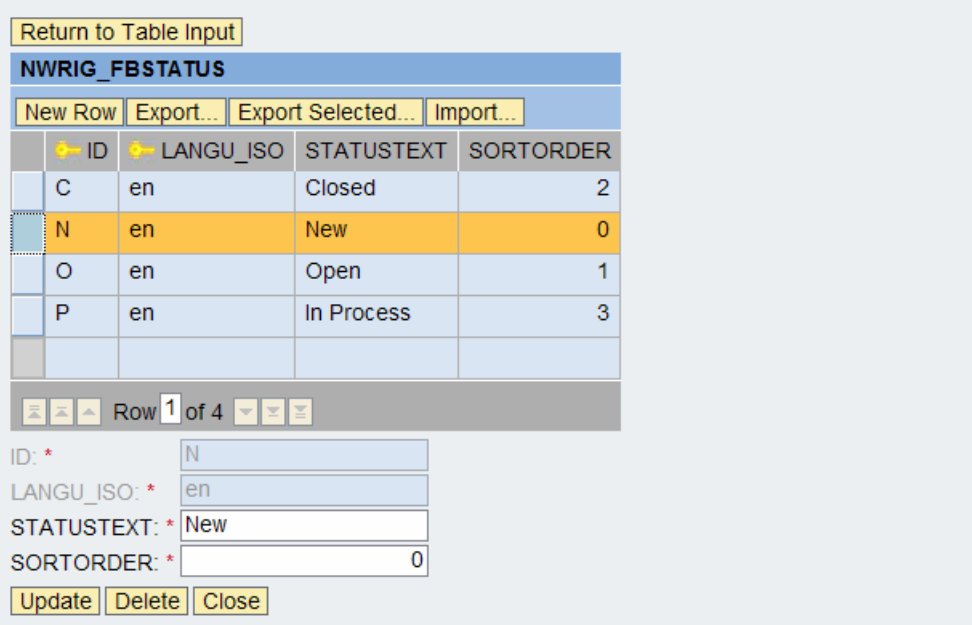

The  $2^{nd}$  row was selected and a form for editing it is then displayed.

You can also choose to export the entire table as an XML file, or export specific selected rows as an XML file.

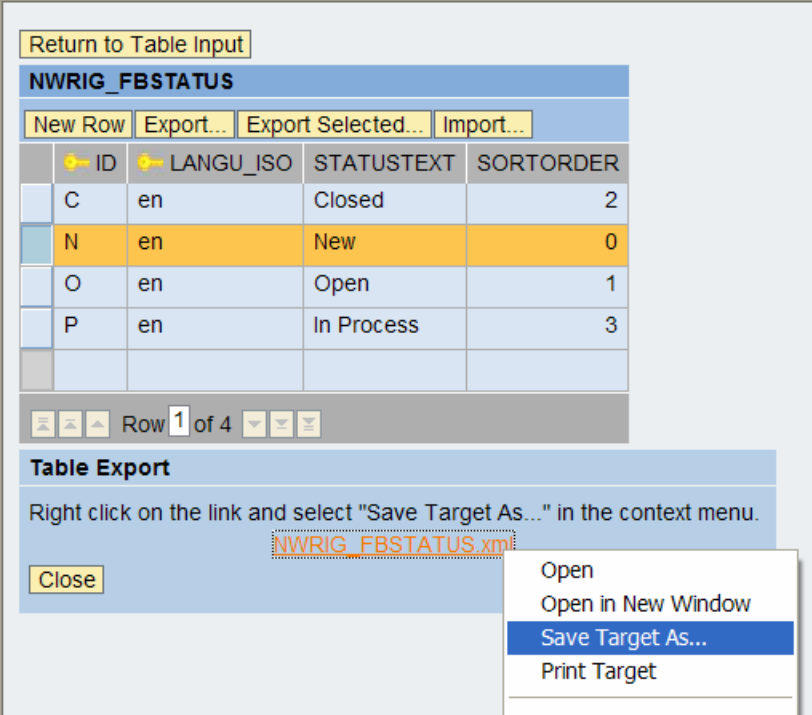

Address  $\frac{1}{2}$  http://paln00413501a:50100/webdynpro/dispatcher/sap.com/nwrig~1

Export… button was clicked and a view is displayed allowing the user to download the table content as an XML file.

The XML file can then be shared with other developers so that they can import the table data into their AS Java table.

Address  $\frac{1}{2}$  http://paln00413501a:50100/webdynpro/dispatcher/sap.com/nwrig~tm~wd/TMApp

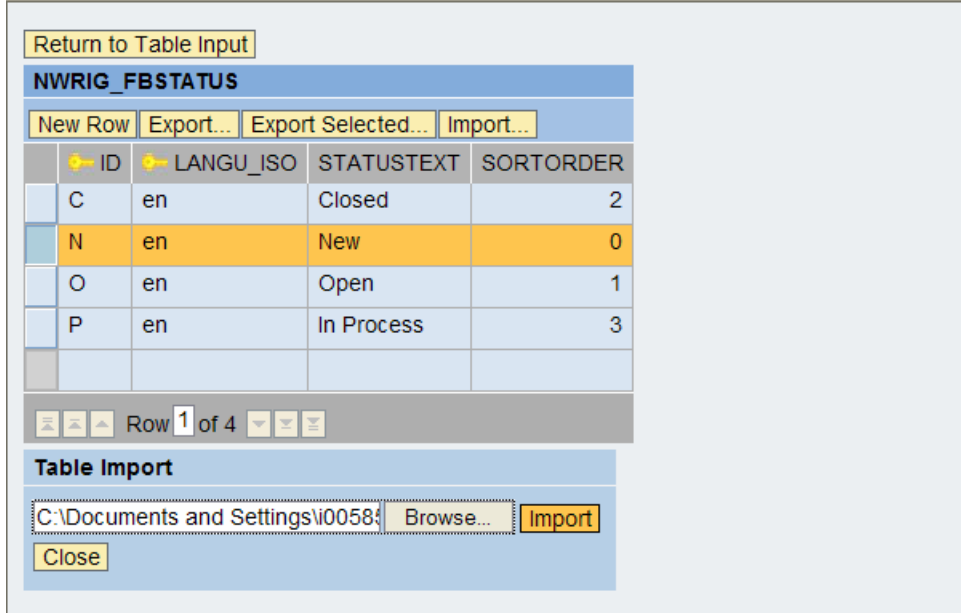

Import… was selected showing the Table Import view that allows you to import XML data for the displayed table.

## <span id="page-5-0"></span>**Current Known Limitations**

A following is a list of current limitations of the tool.

- At most 5000 rows are displayed. There is currently no way for a user to change this. I might fix this in a future release if there is one.
- Tables that contain binary columns are not allowed to have rows added. The binary fields are not viewable.
- Does not allow you to modify the J2EE engine tables that contain its configuration (there are currently 3, all which start with J2EE\_).

I am quite sure that there are other small bugs/features…feel free to email me if you find any.

## <span id="page-6-0"></span>**Copyright**

© Copyright 2007 SAP AG. All rights reserved.

No part of this publication may be reproduced or transmitted in any form or for any purpose without the express permission of SAP AG. The information contained herein may be changed without prior notice.

Some software products marketed by SAP AG and its distributors contain proprietary software components of other software vendors.

Microsoft, Windows, Outlook, and PowerPoint are registered trademarks of Microsoft Corporation.

IBM, DB2, DB2 Universal Database, OS/2, Parallel Sysplex, MVS/ESA, AIX, S/390, AS/400, OS/390, OS/400, iSeries, pSeries, xSeries, zSeries, z/OS, AFP, Intelligent Miner, WebSphere, Netfinity, Tivoli, Informix, i5/OS, POWER, POWER5, OpenPower and PowerPC are trademarks or registered trademarks of IBM Corporation.

Adobe, the Adobe logo, Acrobat, PostScript, and Reader are either trademarks or registered trademarks of Adobe Systems Incorporated in the United States and/or other countries.

Oracle is a registered trademark of Oracle Corporation.

UNIX, X/Open, OSF/1, and Motif are registered trademarks of the Open Group.

Citrix, ICA, Program Neighborhood, MetaFrame, WinFrame, VideoFrame, and MultiWin are trademarks or registered trademarks of Citrix Systems, Inc.

HTML, XML, XHTML and W3C are trademarks or registered trademarks of W3C®, World Wide Web Consortium, Massachusetts Institute of Technology.

Java is a registered trademark of Sun Microsystems, Inc.

JavaScript is a registered trademark of Sun Microsystems, Inc., used under license for technology invented and implemented by Netscape.

MaxDB is a trademark of MySQL AB, Sweden.

SAP, R/3, mySAP, mySAP.com, xApps, xApp, SAP NetWeaver, and other SAP products and services mentioned herein as well as their respective logos are trademarks or registered trademarks of SAP AG in Germany and in several other countries all over the world. All other product and service names mentioned are the trademarks of their respective companies. Data contained in this document serves informational purposes only. National product specifications may vary.

These materials are subject to change without notice. These materials are provided by SAP AG and its affiliated companies ("SAP Group") for informational purposes only, without representation or warranty of any kind, and SAP Group shall not be liable for errors or omissions with respect to the materials. The only warranties for SAP Group products and services are those that are set forth in the express warranty statements accompanying such products and services, if any. Nothing herein should be construed as constituting an additional warranty.

These materials are provided "as is" without a warranty of any kind, either express or implied, including but not limited to, the implied warranties of merchantability, fitness for a particular purpose, or non-infringement.

SAP shall not be liable for damages of any kind including without limitation direct, special, indirect, or consequential damages that may result from the use of these materials.

SAP does not warrant the accuracy or completeness of the information, text, graphics, links or other items contained within these materials. SAP has no control over the information that you may access through the use of hot links contained in these materials and does not endorse your use of third party web pages nor provide any warranty whatsoever relating to third party web pages.

Any software coding and/or code lines/strings ("Code") included in this documentation are only examples and are not intended to be used in a productive system environment. The Code is only intended better explain and visualize the syntax and phrasing rules of certain coding. SAP does not warrant the correctness and completeness of the Code given herein, and SAP shall not be liable for errors or damages caused by the usage of the Code, except if such damages were caused by SAP intentionally or grossly negligent.